## **Defining Presets for Printing on MAC OS.**

You can define a preset from the print dialog. First, change the settings for what you want, and then choose the **Presets > Save current settings as default…** menu.

1. Open a document to print, the application you are printing from should be shown by the arrow below.

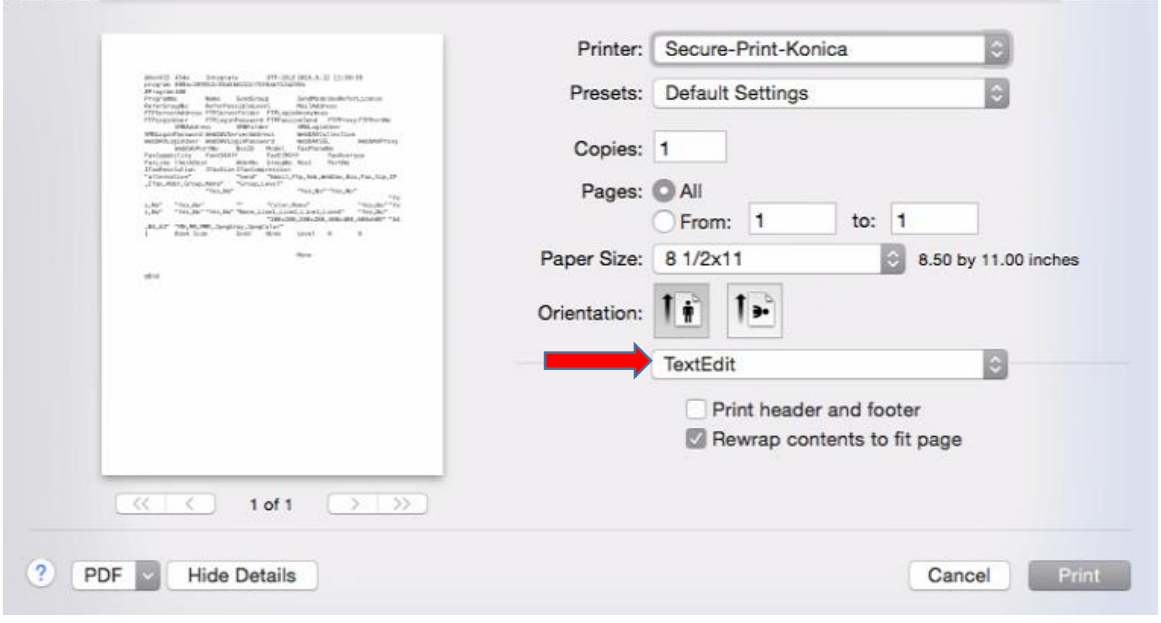

2. Click on  $\bullet$  and a drop down menu will appear.

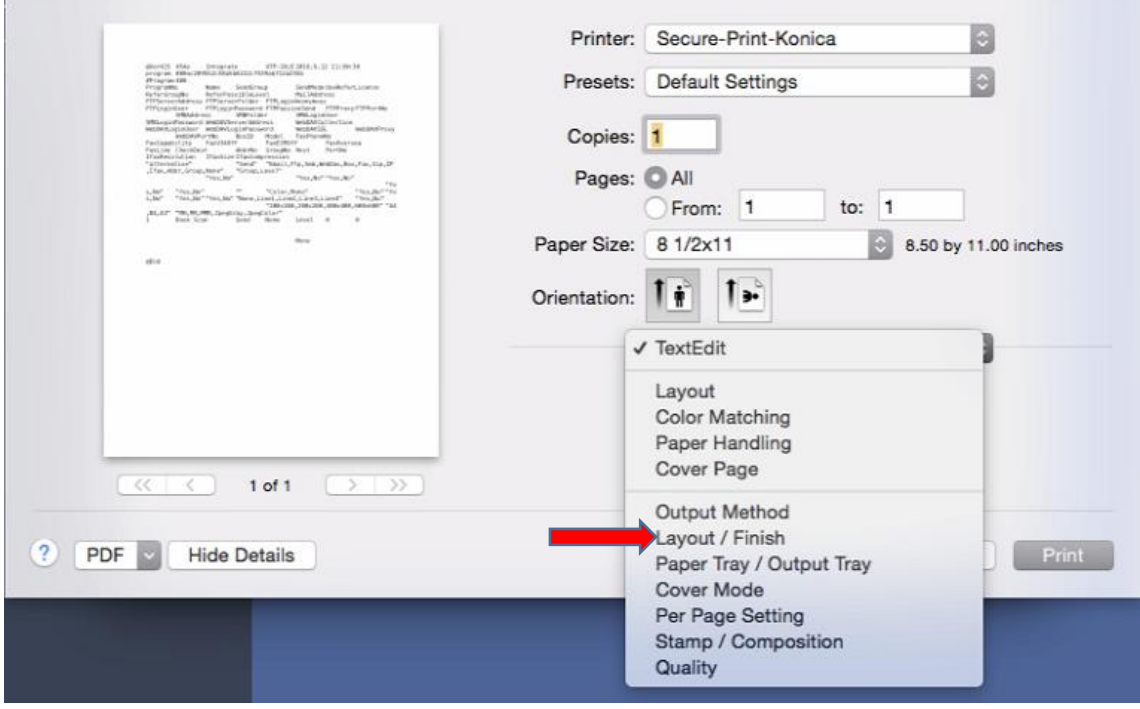

3. Select **Layout/Finish** and change the setting under **Print Type**: to **1-Sided**

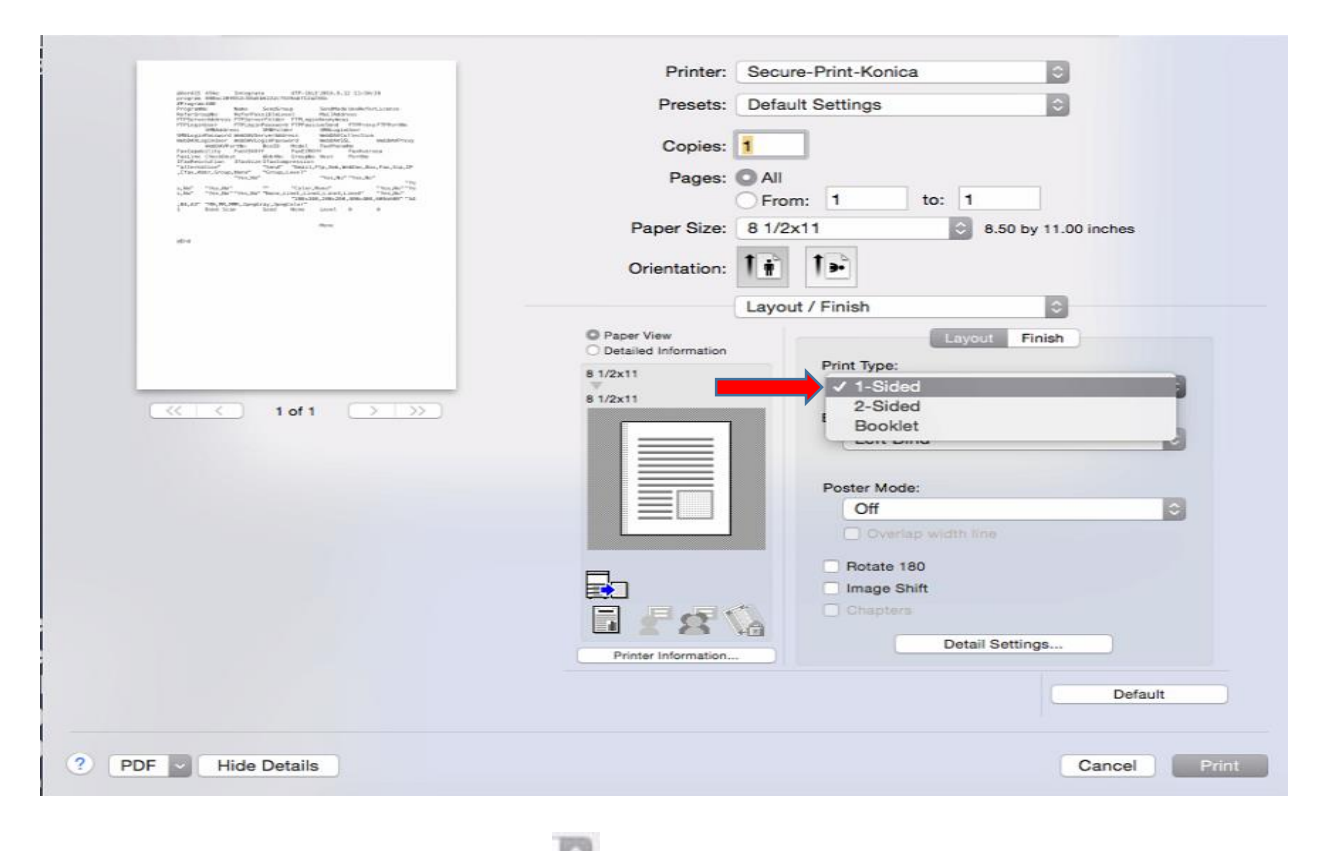

4. Next, select the Presets Button.

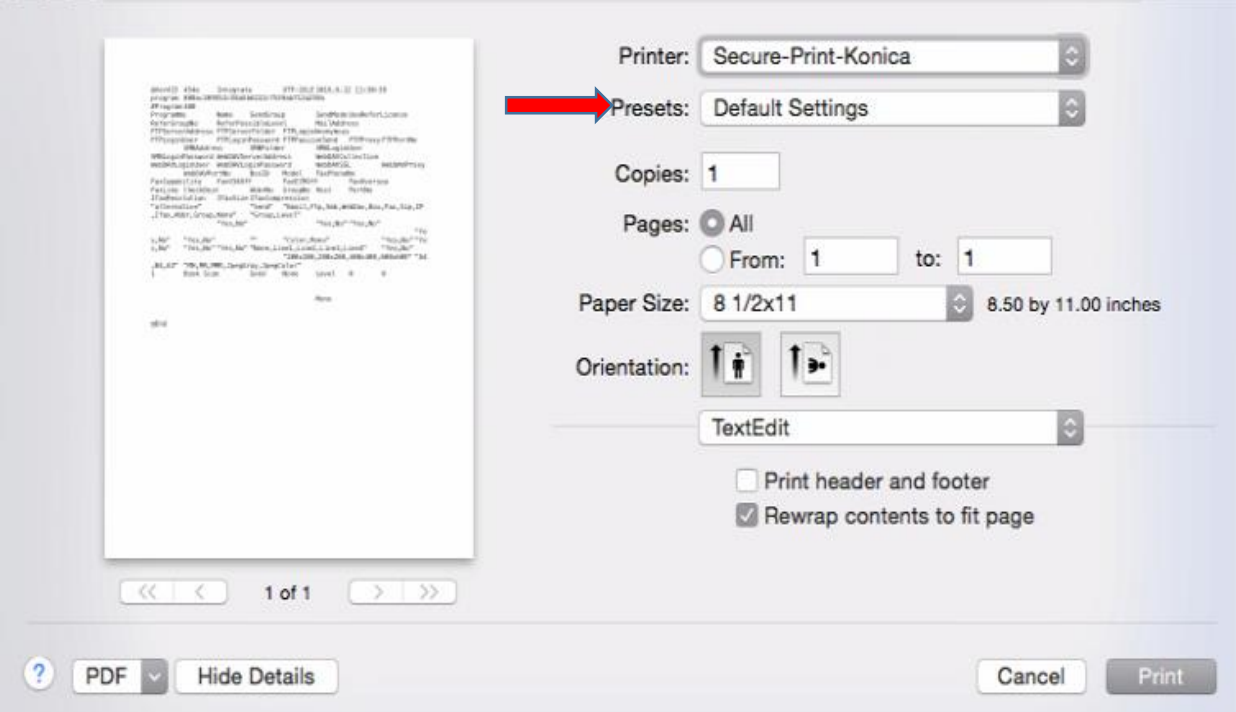

5. Select **Save Current Settings as Preset…**

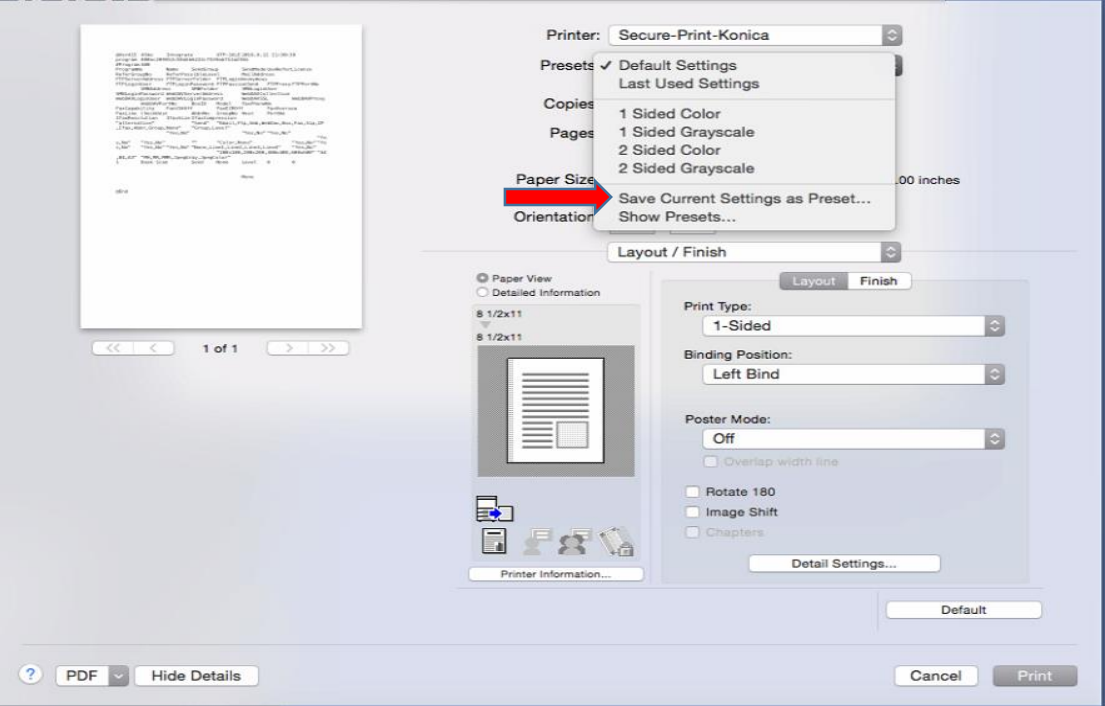

6. Input a name for the Preset, select "**Only this printer".** And press **OK**

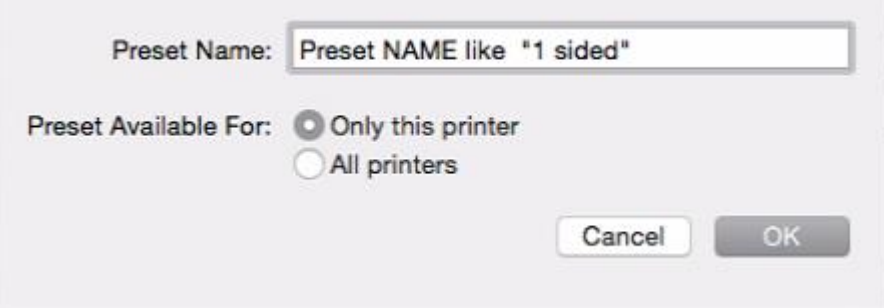

**NOTES:** You can repeat this method for other profiles and store other presets for many types of jobs.

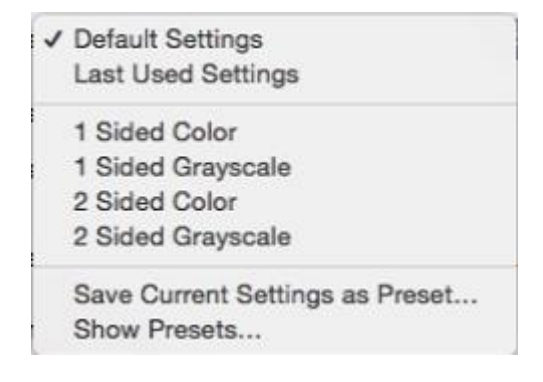